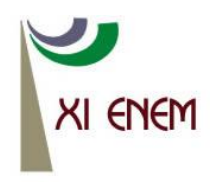

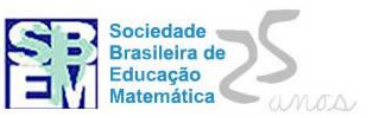

# **CÁLCULO DE ÁREAS DE FIGURAS PLANAS POR DISSECÇÃO E RECOMPOSIÇÃO**

*Cybelle Passos Bezerra Lara Universidade Federal Fluminense (UFF) cybellelara@ig.com.br*

### **Resumo:**

O presente texto é um relato de atividades realizadas junto ao Programa Institucional de Bolsas de Iniciação à Docência (PIBID). As atividades aqui discutidas foram propostas para a I Mostra de Ciência e Tecnologia do Colégio Estadual Baltazar Bernardino, na cidade de Niterói (RJ). O foco das atividades é o conceito de área de figuras planas. Para elaboração das atividades foram realizadas pesquisas na história da Matemática sobre procedimentos para o cálculo de áreas, de que forma o assunto é abordado nos livros didáticos e o significado do processo de medição. Para a realização das atividades optouse pelo *software* GeoGebra por acreditar que esse tipo de *software* potencializa o ensino de alguns conteúdos matemáticos. As atividades tem o objetivo de explicitar ao aluno, por meio de decomposição e recomposição de figuras planas, como se podem encontrar fórmulas para área de alguns polígonos.

Palavras-chave: Geogebra; área de figuras planas; decomposição e recomposição de figuras planas.

### **1. Introdução**

O presente texto é um relato de atividades realizadas junto ao Programa Institucional de Bolsas de Iniciação à Docência (PIBID). As atividades aqui discutidas foram propostas para a I Mostra de Ciência e Tecnologia do Colégio Estadual Baltazar Bernardino, na cidade de Niterói (RJ).

Para elaboração das atividades foram realizadas pesquisas na história da Matemática sobre procedimentos para o cálculo de áreas, de que forma o assunto é abordado em alguns livros didáticos e o significado do processo de medição.

Nesta pesquisa foram consultadas as seguintes coleções de livros de didáticos "Matemática Hoje é Feita Assim" (BIGODE, 2000), "Matemática para Todos" (IMENES; LELLIS, 2002) e "Matemática" (SILVEIRA; MARQUES, 1995).

A pesquisa revelou que os livros didáticos procuram mostrar para o aluno que medir é um processo que envolve a comparação de figuras, além de tentar chegar à fórmula por um processo intuitivo.

Com o objetivo de entender melhor o conceito de medida, consultou-se Lima (1991) e Walle (2009). Esse último descreve que a medição de um objeto ou fenômeno exige três etapas.

A primeira etapa consiste em escolher qual característica do objeto será medida, por exemplo, o comprimento, a área, o volume, o peso, a capacidade, o intervalo de tempo. A essa característica o autor denomina de atributo do objeto ou fenômeno. A segunda etapa é a escolha de uma unidade de medida adequada ao atributo selecionado. Ou seja, se a escolha for medir o comprimento, a unidade de medida deverá ser de comprimento, bem como, essa unidade deverá ter outras características que facilitem a medição do objeto. Por exemplo, não é aconselhável medir o comprimento de um campo de futebol utilizando a unidade milímetro. A terceira etapa consiste em fazer a comparação entre a unidade escolhida e o atributo do objeto. Isto é, se o atributo escolhido for a área, o aluno deverá cobrir a região que deseja medir com a unidade de área escolhida na segunda etapa.

O cálculo de áreas por meio de composição e decomposição das figuras é fortemente recomendado também pelos Parâmetros Curriculares Nacionais para o ensino de Matemática, pois não só possibilita o desenvolvimento da visualização geométrica do aluno, como também ilustra um processo para obter as fórmulas de uma forma experimental.

Na história do desenvolvimento matemático, notou-se a utilização dessas práticas. Conforme Boyer (1974), no Papiro de Ahmes existem, pelo menos, dois problemas (os de número 51 e 52) para os quais os egípcios utilizam o cálculo de áreas, com o uso de composição e decomposição de figuras. .

Portanto, na abordagem deste conteúdo deve-se utilizar bastante a dissecção e recomposição de figuras para que o aluno adquira o entendimento de que a reorganização das partes de uma figura não altera a sua área. Com esse conceito bem compreendido, o aluno terá condições de medir outros polígonos mais complicados a partir de formas mais simples, além de entender melhor o que é unidade de medida.

O GeoGebra foi escolhido para desenvolver as atividades aqui propostas em função de já ter trabalhado com o software e de saber o quanto programas desta natureza potencializam o aprendizado de conceitos matemáticos. O uso de softwares desta natureza possibilita, conforme revela Gravina (1996), a oportunidade de o aluno construir o conceito matemático por meio de um processo interativo, realizado nas seguintes etapas: experimentar, criar estratégias, fazer conjecturas, argumentar e deduzir. As atividades desenvolvidas visam dar suporte ao aluno na obtenção das expressões da área do paralelogramo, do triângulo, do trapézio e do losango por meio de dissecções e recomposições.

Em suma, o presente trabalho tem a intenção de propor algumas atividades que podem ser utilizadas com o propósito do aluno entender de que forma as fórmulas para área de alguns polígonos podem ser obtidas de maneira manipulativa.

## **2. Descrição das atividades**

Segundo Gravina e Santarosa (1998) atividades dinâmicas para o ensino de geometria podem ser de expressão ou de exploração. Nas de expressão, os alunos utilizam os recursos computacionais para materializar suas ideias, criando modelos nos quais é possível testar experimentalmente suas concepções. Em contrapartida, nas de exploração, o modelo é apresentado pronto, não é construído a partir das convicções do aluno. Neste caso, cabe sua análise e o consequente desafio de compreendê-lo.

Consoante a essa ideia, desenvolveu-se uma sequência didática composta de quatro atividades de exploração. Estas foram desenvolvidas para uso em ambiente computacional com auxílio do software GeoGebra.

Em todas as atividades há polígonos, cujos vértices não são fixos. Isto é, o aluno pode "clicar" nesses pontos e arrastá-los para obter outros polígonos do mesmo tipo. Por exemplo, o triângulo ABC da atividade 2, que será descrita, representa vários tipos de triângulos, pois o discente pode clicar em qualquer um dos vértices A, B e C e arrastá-lo para obter outros triângulos. Assim, as atividades permitem que aluno visualize e experimente a decomposição e recomposição em vários polígonos da mesma classe. Na atividade 2, o aluno pode experimentar esse procedimento em vários tipos de triângulos.

## **Atividade 1**

Esta atividade tem por objetivo principal permitir que o aluno perceba que, dado um paralelogramo qualquer, é sempre possível decompô-lo e recompô-lo de forma a transformá-lo em um paralelogramo retângulo. Consequentemente, pode-se concluir a fórmula do paralelogramo a partir da fórmula do retângulo.

Uma decomposição possível consiste em dividir o paralelogramo em duas figuras, nas quais uma delas é um triângulo retângulo e a outra um trapézio retângulo. Isso pode ser visto na figura 1, que mostra a tela apresentada ao aluno com o uso do *software* GeoGebra. É traçada uma reta que passa por um dos vértices do paralelogramo e é perpendicular ao lado oposto a esse vértice (altura).

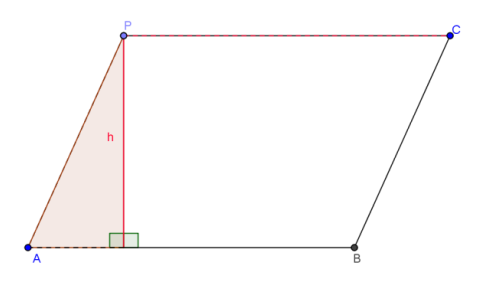

Figura 1 - Decomposição do paralelogramo (Figura elaborada com o *software* GeoGebra)

Após perceber essa decomposição, o aluno precisa manter o cursor no ponto *P* e arrastá-lo até o ponto *C*. Isto possibilita que ele visualize a composição do retângulo feita por meio das duas figuras obtidas na dissecção do paralelogramo. A figura 2 mostra essa composição que consiste em arrastar o triângulo retângulo obtido na decomposição até a sua hipotenusa coincidir com o lado paralelo ao lado que o determinou.

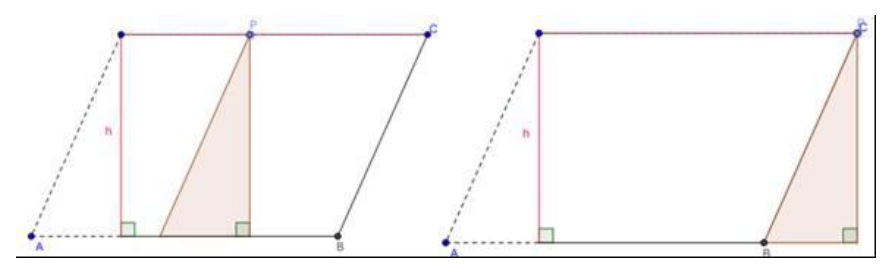

Figura 2 – Composição do novo paralelogramo retângulo (Figura elaborada com o software GeoGebra)

O aluno deve observar que o novo quadrilátero formado tem a mesma base e a mesma altura do paralelogramo. Com isso, ele pode concluir que a área do paralelogramo é igual á área do retângulo, em outras palavras, a área do paralelogramo é igual à medida da base vezes a medida da altura.

## **Atividade 2**

A segunda atividade tem o propósito de mostrar que, dado um triângulo qualquer, é sempre possível duplicá-lo e transformar essas duas figuras em um paralelogramo. Portanto, pode-se obter a área de um triângulo em função da área do paralelogramo. Inicialmente, a figura 3 é apresentada ao aluno.

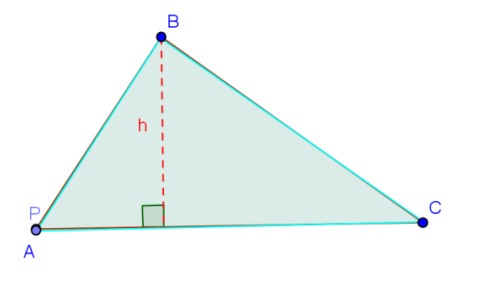

Figura 3 – Triângulo ABC (Figura elaborada com o *software* GeoGebra)

Posteriormente, o aluno precisa clicar no ponto *P* e arrastá-lo pelo plano. Esse movimento permite a visualização de outro triângulo congruente ao triângulo ABC. O aluno deverá continuar arrastando o ponto até que o lado oposto ao ponto *P* coincida com o lado BC como mostram a figura 4 e a figura 5.

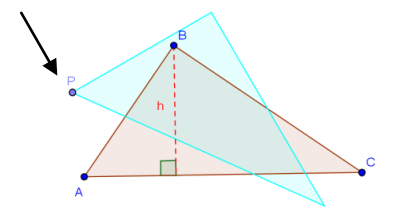

Figura 4 – Triângulo congruente a ABC (Figura elaborada com o *software* GeoGebra)

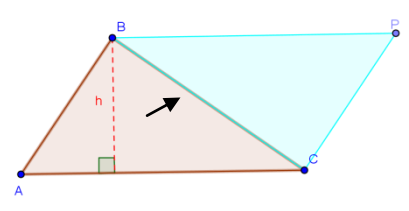

Figura 5 – Paralelogramo obtido pela duplicação do triângulo (Figura elaborada com o *software* GeoGebra)

Finalmente, o aluno pode concluir que a área do triângulo é igual metade da área do paralelogramo, já que a base AC é comum ao triângulo e ao paralelogramo, e a altura do triângulo em relação a essa base é igual à altura do paralelogramo em relação à mesma. Além disso, o paralelogramo foi formado pela duplicação do triângulo.

### **Atividade 3**

Essa atividade tem a finalidade de apresentar ao aluno que, dado um trapézio qualquer é sempre possível duplicá-lo e transformar essas duas figuras em um paralelogramo. Portanto, pode-se obter a área do trapézio em função da área do paralelogramo.

Inicialmente, a figura 6 é apresentada ao aluno.

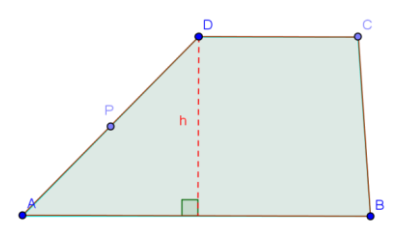

Figura 6 – Trapézio (Figura elaborada com o *software* GeoGebra)

O aluno precisa clicar no ponto *P* e arrastá-lo pelo plano. Esse movimento permite a visualização de outro trapézio, congruente ao trapézio ABCD. O aluno deverá continuar arrastando o ponto *P* até que o lado oposto ao lado que contém o ponto *P* coincida com o lado BC como mostram a figura 7 e a figura 8.

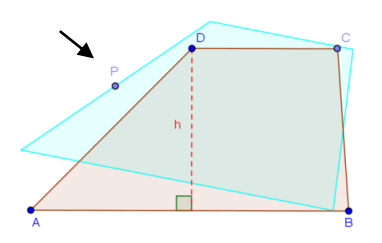

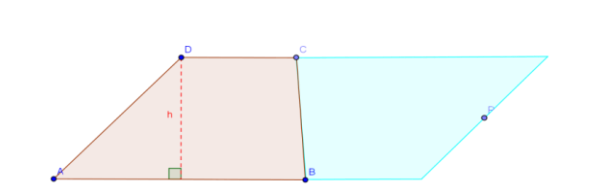

Figura 7 – Trapézio congruente ao trapézio ABCD (Figura elaborada com o *software* GeoGebra)

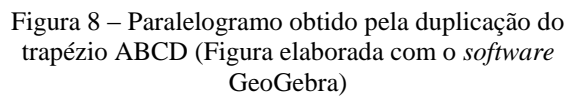

Finalmente, o aluno pode concluir que a área do trapézio é igual à metade da área do paralelogramo, pois o paralelogramo foi obtido pela composição de dois trapézios congruentes. No entanto, é preciso observar que a medida da base do paralelogramo é a soma das medidas das bases do trapézio, e a altura em relação a essa base é igual à altura do trapézio. Logo, a fórmula que expressa a área do trapézio é igual à semissoma das medidas das bases vezes a medida da altura.

#### **Atividade 4**

Esta atividade tem por objetivo principal permitir que o aluno perceba que, dado um losango qualquer, é sempre possível decompô-lo e recompô-lo de forma a transformálo em um retângulo. Consequentemente, pode-se deduzir a fórmula da área do losango a partir da fórmula da área do retângulo.

A decomposição consiste em traçar as diagonais do losango e perceber que elas dividem-no em quatro triângulos congruentes. Isso pode ser visto na figura 9 que representa o que o aluno vê na tela do GeoGebra.

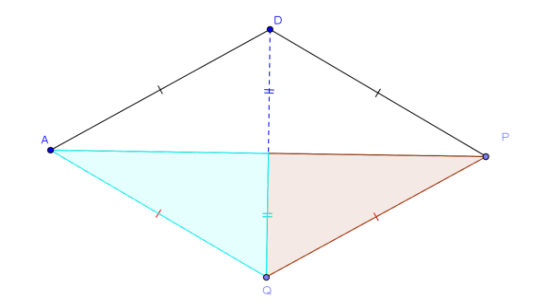

Figura 9 – Losango (Figura elaborada com o *software* GeoGebra)

A fim de obter um retângulo de área equivalente ao losango, o aluno precisa clicar no ponto *P* e arrastá-lo até o ponto *D*. Isso deslocará o triângulo rosa até que o lado PQ coincida com o lado AD. (Figura 10).

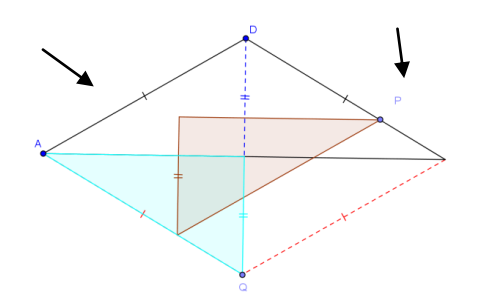

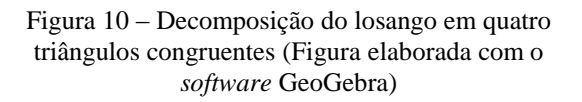

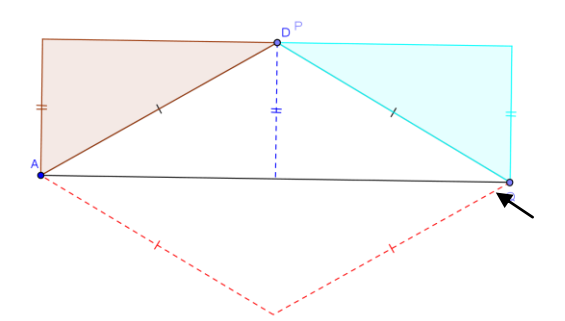

Figura 11 – Parte 2 do deslocamento do triângulo verde (Figura elaborada com o *software* GeoGebra)

Posteriormente deve-se repetir o processo, mas em vez de clicar no ponto *P* deve-se clicar no ponto *Q* e arrastá-lo até que ele esteja na posição inicial do ponto *P*, isto é, na posição em que estava o ponto *P* no início da atividade (Figura 11).

Observa-se na figura 11 que o quadrilátero formado pelos quatro triângulos iniciais é um retângulo, cuja base é igual à diagonal maior do losango e o lado menor do retângulo é igual à metade da diagonal menor do losango. Portanto, a área do retângulo é igual à área do losango. Em outras palavras, a área do losango é igual à medida da diagonal maior multiplicada pela metade da medida da diagonal menor.

Conforme foi relatado inicialmente, essas atividades foram apresentadas na I Mostra de Ciência e Tecnologia do Colégio Estadual Baltazar Bernardino. Foi verificada nesta apresentação a satisfação do aluno em perceber que todas as fórmulas poderiam ser concluídas por meio de outras fórmulas mais simples, as quais eles conheciam.

Além disso, o ambiente computacional se mostrou atrativo e prazeroso para as crianças do ensino fundamental, já que a maioria dos participantes da feira demonstrou interesse em realizar as atividades propostas.

### **3. Considerações Finais**

Ainda que tenham sido trabalhosas a elaboração e o refinamento das atividades, acredita-se que o trabalho desenvolvido foi compensador. Ao verificar o entusiasmo da maioria dos estudantes, consolida a confiança de que este tipo de *software* contribui bastante para um aprendizado mais significativo.

Foi constatado que os livros didáticos procuram evidenciar para o aluno que medir é um processo que envolve comparação de figuras. Esse método de chegar à fórmula por um processo que foi utilizado pelos nossos ancestrais, se revela um processo natural e intuitivo.

Além disso, pode-se perceber que para trabalhar o conceito de área com o aluno é recomendada a utilização de atividades manipulativas. Essas atividades devem ter como objetivo desenvolver a compreensão da unidade de medida e a comparação entre duas figuras, pois essas concepções são essenciais para medir grandezas.

Portanto é necessário o esforço do professor em criar mais atividades manipulativas para que o aluno compreenda melhor o que significa medir.

## **4. Agradecimentos**

Agradeço ao PIBID, pelo apoio financeiro e a professora Flavia dos Santos Soares pela orientação desse trabalho.

## **5. Referências**

BIGODE, Antonio José Lopes. *Matemática hoje é feita assim*. São Paulo: FTD, 2000.

BOYER, Carl Benjamin. *História da matemática*. São Paulo: Edgard Blucher, 1974.

BRASIL. Secretaria de Educação Fundamental. Parâmetros curriculares nacionais: terceiro e quarto ciclos do ensino fundamental: Matemática. Secretaria de Educação Fundamental. – Brasília: MEC/SEF, 1998. Disponível em:

<http://portal.mec.gov.br/seb/arquivos/pdf/matematica.pdf>. Acesso em: 12 de março de 2013.

EVES, Howard. *Introdução à história da matemática*. Campinas, SP: Unicamp 2011.

GRAVINA, M. A. *Geometria dinâmica uma nova abordagem para o aprendizado da geometria*. In: SIMPÓSIO BRASILEIRO DE INFORMÁTICA NA EDUCAÇÃO. 7. 1996. Anais do VII Simpósio Brasileiro de Informática na Educação, p.1-13. Belo Horizonte, Brasil, 1996.

\_\_\_\_\_\_\_\_\_\_\_\_\_; SANTAROSA, L. M. *A aprendizagem da Matemática em ambientes informatizados*. In: IV CONGRESSO IBERO-AMERICANO DE INFORMÁTICA NA EDUCAÇÃO, 1998, Brasília. Ata... Brasília, 1998. Disponível em: <http://www2.mat.ufrgs.br/edumatec/artigos/artigos\_index.php>. Acesso em: 14 de jan. de 2013.

IMENES, Luiz Márcio; LELLIS, Marcelo. *Matemática para todos.* 5ª série. São Paulo: Scipione, 2002.

LIMA, Elon Lages. *Medida e forma em geometria*. Rio de Janeiro: SBM, 1991.